[Select](#page-0-1)

<span id="page-0-1"></span>« [Help Center](https://alpha.adt.com/help.html)

## BHS 4000A - Quick Guide

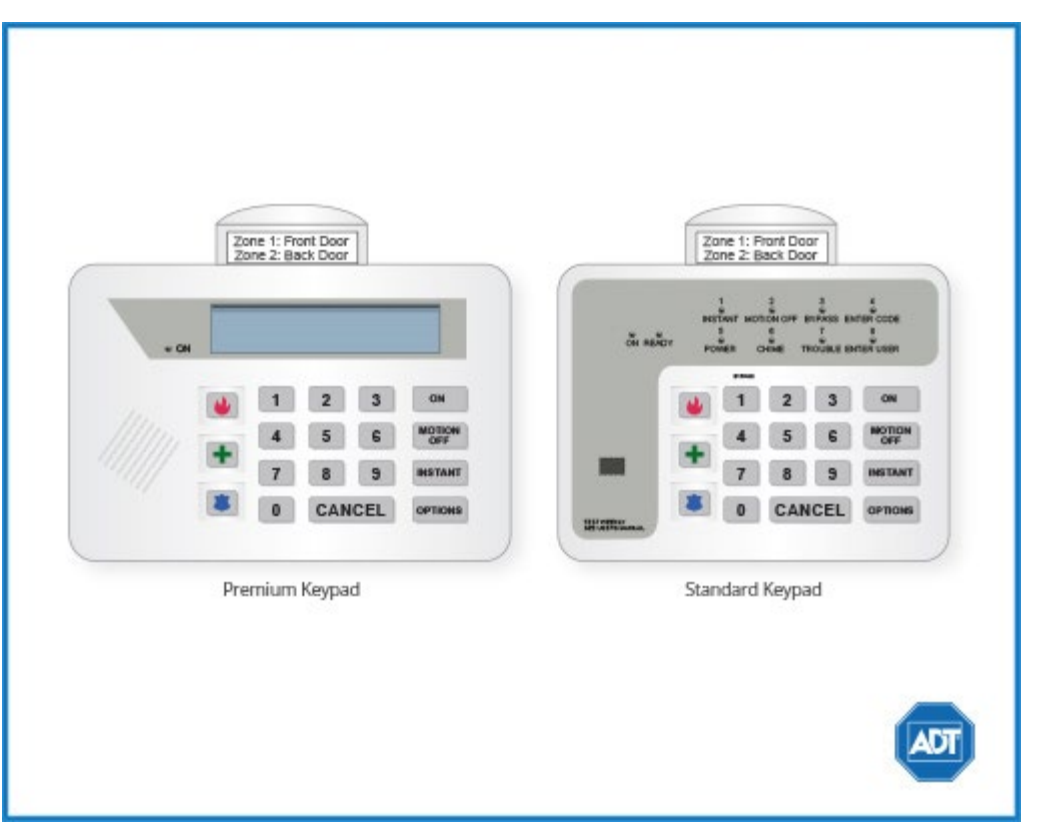

For a detailed review of the entire system, please view the [BHS 4000A Manual](https://alpha.adt.com/content/dam/MyADTAssets/static/manuals/4000SystemManual_hBV1012Rev.pdf).

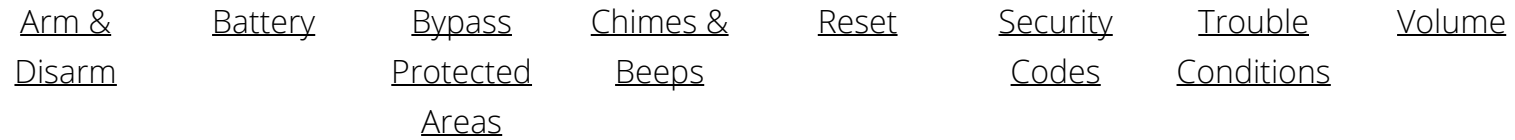

#### <span id="page-0-0"></span>Arm and Disarm

#### **Arm:**

- To arm in Away Mode, press the [ON] button located on the system panel.
	- When the [On Light] begins to flash, the standard 80 second delay period has begun.
	- When the [On Light] becomes steady, the system is armed.
	- To arm in Away Instant Mode, press the [ON] button, then press the [Instant] button.
- To arm in Stay Mode, press the [ON] button, then the [MOTION OFF] button.
- To arm in Stay Instant Mode, press the [ON] button, then the [MOTION OFF] button, then the

[INSTANT] button.

#### **Disarm:**

- To disarm, enter your [security code] + [CANCEL] within the 20 second delay period.
- The [On Light] will no longer be lit once the system is disarmed.

For more information on this topic please visit the complete **BHS 4000A Manual**.

### <span id="page-1-0"></span>Battery

- The BHS 4000A operates on a [UB 1270 battery](https://alpha.adt.com/help/17.html).
- Loss of AC power and use of backup battery power is indicated by **NO AC**.
- A low battery condition is indicated by BAT.
- For instructions on replacing your battery, please go to the [Battery Replacement Page](https://alpha.adt.com/help/17.html).

For more information on this topic please visit the complete [BHS 4000A Manual](https://alpha.adt.com/content/dam/MyADTAssets/static/manuals/4000SystemManual_hBV1012Rev.pdf).

### <span id="page-1-1"></span>Bypass Protected Areas

Bypassing a zone allows you to arm your system with certain protected areas intentionally unarmed or to access a protected area when the system is armed.

- To bypass a zone, press the [Options] button until the display shows [Bypass, Enter Zone #].
- Enter the zone number you wish to bypass.
- The display will flash the zone number and show [Ready, Bypass].
- Press [On] to arm the system with zones bypassed.

For more information on this topic please visit the complete **[BHS 4000A Manual](https://alpha.adt.com/content/dam/MyADTAssets/static/manuals/4000SystemManual_hBV1012Rev.pdf)**.

### <span id="page-1-2"></span>Chimes and Beeps

When your system is in chime mode, a chime alert will sound three tones whenever a protected door/window is opened.

- To turn chime mode on, press the [Options] button until the window shows [Door Chime].
- Enter your [security code] to select this option. The display window will show [Ready Door Chime].
- To turn Chime mode off, [Cancel], otherwise it will turn off automatically when the system is turned on.

For more information on this topic please visit the complete [BHS 4000A Manual](https://alpha.adt.com/content/dam/MyADTAssets/static/manuals/4000SystemManual_hBV1012Rev.pdf).

#### <span id="page-1-3"></span>Reset

- To reset the system after an alarm event, first enter your [security code].
- Then, to view the event, press the [Options] button until the display shows [Alarm Memory, Enter Code] + your [security code].

#### <span id="page-2-0"></span>Security Codes

Your system allows up to 6 different security codes for use by other users.

- To **add a user code**, press the [Options] button until the display window shows [Auxiliary Code, Enter Master Code].
- Enter your [Master Security Code].
- Select the desired number to assign. The window will then show [Enter New Code].
- Enter the new user's code.
- The keypad will audibly confirm that the system accepted the new code.
- To **delete a user code**, press the [Options] button until the display window shows [Auxiliary Code, Enter Master code].
- Enter your [Master Security Code]. The window shows [Enter 1-6].
- Enter the user number you would like to delete.
- The display will show [Enter new Code]. **Do not enter the auxiliary code. Press [Cancel] to delete the code**.
- The keypad will audibly confirm the deletion from the system.

The Master Code cannot be changed at the keypad. Please contact [Customer Care](https://alpha.adt.com/help/175.html) for assistance.

For more information on this topic please visit the complete [BHS 4000A Manual](https://alpha.adt.com/content/dam/MyADTAssets/static/manuals/4000SystemManual_hBV1012Rev.pdf).

### <span id="page-2-1"></span>Trouble Conditions

Your security system is able to automatically test itself for power failures, low batteries, nonworking sensors, and communication troubles with the central monitoring station. In the event that your system does have a trouble condition, refer to the tables below to identify the trouble code and resolve your issue.

#### **To silence trouble beeps, press [CANCEL] twice.**

For a complete list of Trouble Conditions, please refer to the **BHS 3000 and 4000 Troubleshooting** page.

#### <span id="page-2-2"></span>Volume

The volume on the BHS 4000 is not adjustable.

#### [Return to Top](#page-0-1)

# How can we help? Search